# Laser cutter

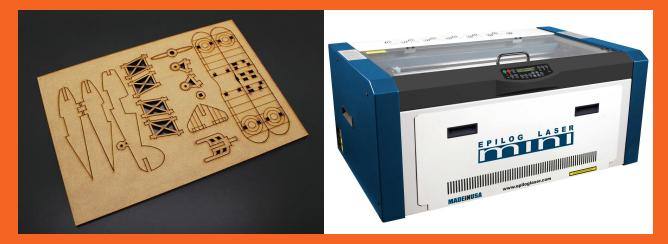

### Turning on and setting the focus

# **1**. Turning on !

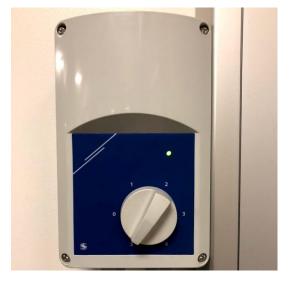

Make sure the aircon is on 5

### Turn on the laser with the button on the left

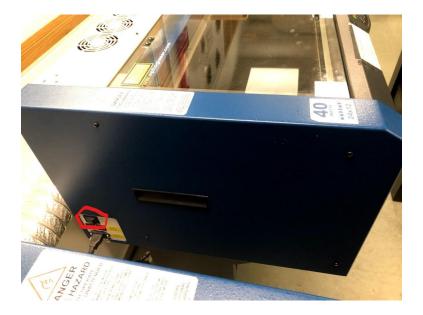

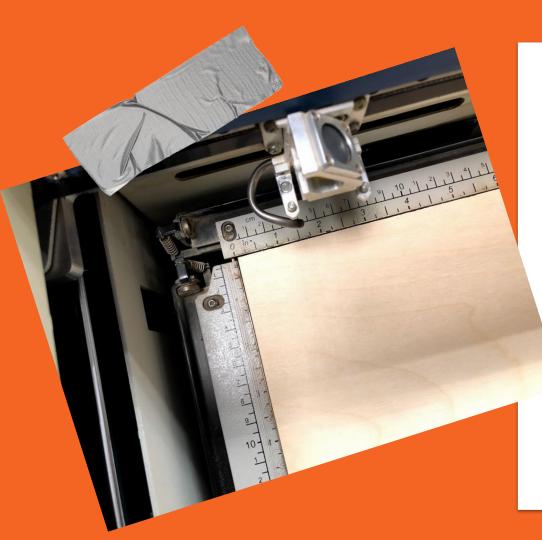

2. Put the material in

- → Open glass
- → Place the material on the grill
  - → Align

Align the material with the lasers rulers

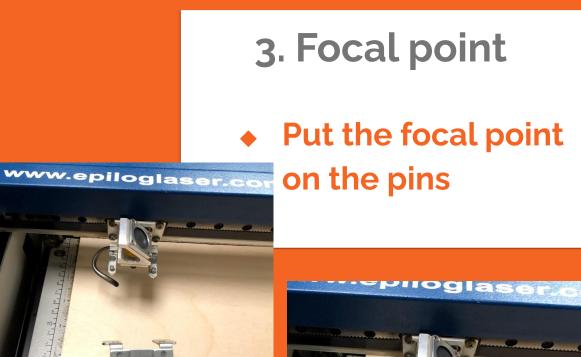

# 4. Setting the focus

Important to prevent a fire hazard !

→ Press X/Y off

The lazer asks "X/Y off" ?

→ Press Go

The lazer will say "X/Y Disabled".

→ Now you can set the focus

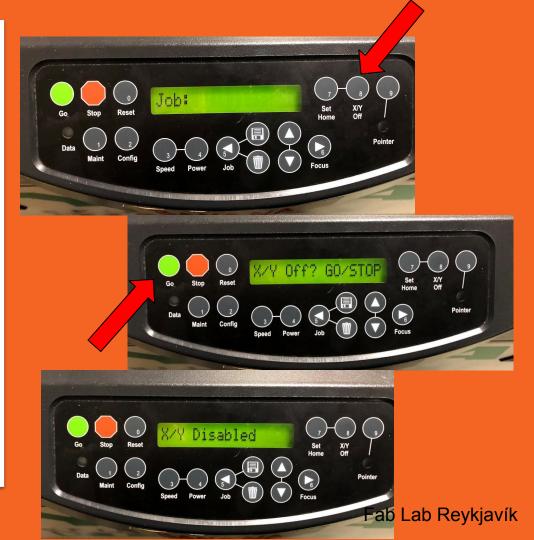

# 5. Setting the height

Important to prevent a fire hazard !

## → Setting the height

So the material and the iron touches

- → Push up/down
- → Return the focus iron

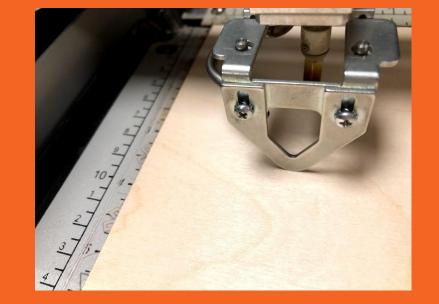

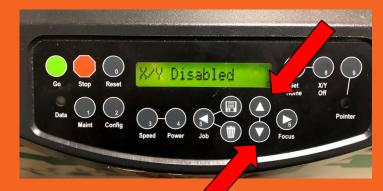

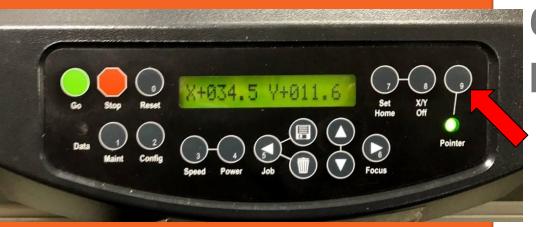

# 6. Turning on the pointer

→ Turn on the pointer

Than a green light will turn on

## → Red pointer

A red pointer will turn on were the laser will cut

# 7. Setting the starting point

→ Move the Y axis

By moving the blue axis with your hand

## → Move the lense

By holding one of the iron pins

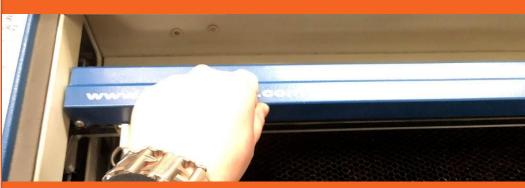

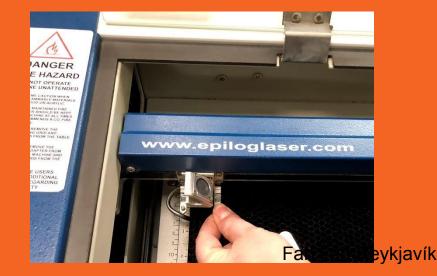

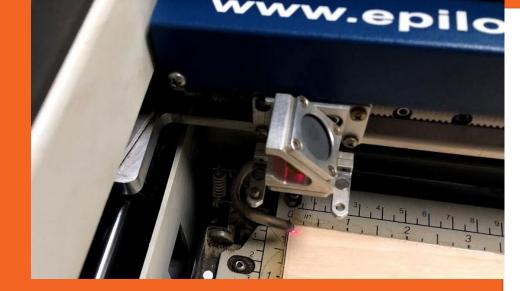

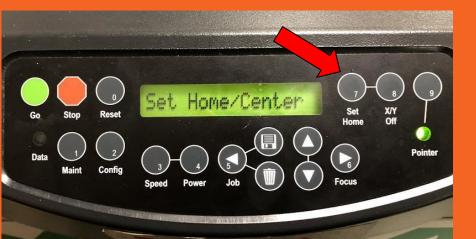

# 8. Setting the starting point

→ Press set home

This will be the starting point

- → Press Reset
- → Close glass

# Now you can move on to the computer

| Lasercutter-                                                                                               |                                      |                 |                 |          |                   |
|----------------------------------------------------------------------------------------------------|--------------------------------------|-----------------|-----------------|----------|-------------------|
| 🔄 🗌 🥃 📕 🗧 🗍 Admin test                                                                                     |                                      |                 |                 |          |                   |
| File Home Share View                                                                                       |                                      |                 |                 |          |                   |
| $\leftarrow$ $\rightarrow$ $\checkmark$ $\uparrow$ $\square$ $\Rightarrow$ This PC $\Rightarrow$ fab-share | (\\FAB-STORAGE) (G:) > Lasercutter > | 1. Admin test   |                 |          | ت v               |
| 🔎 Searches                                                                                                 | ^ Name                               | Date modified   | Туре            | Size     |                   |
| Videos                                                                                                    | thora                                | 30.1.2018 09:59 | File folder     |          |                   |
| 🛄 This PC                                                                                                  | Utlinur                              | 30.1.2018 10:00 | File folder     |          |                   |
| 📳 Administrator (fab-lab-018)                                                                              | 🗾 hringur.pdf                        | 24.1.2018 15:25 | Adobe Acrobat D | 2 KB     |                   |
| Desktop                                                                                                    | 🗾 Laser.pdf                          | 29.1.2018 13:59 | Adobe Acrobat D | 1,400 KB |                   |
| Documents                                                                                                  | 🔁 vegvisir.pdf                       | 29.1.2018 14:36 | Adobe Acrobat D | 9 KB     |                   |
|                                                                                                    |                                      |                 |                 |          |                   |
| Music                                                                                                    |                                      |                 |                 |          |                   |
| Pictures                                                                                                   |                                      |                 |                 |          |                   |
| Videos                                                                                                    |                                      |                 |                 |          |                   |
| Local Disk (C:)                                                                                            |                                      |                 |                 |          |                   |
| DVD Drive (D:)                                                                                             |                                      |                 | 8 On            | en r     | odf file          |
| 🛫 fab-share (\\FAB-STORAGE) (G:)                                                                           |                                      |                 |                 |          |                   |
| 3D-printer                                                                                                 |                                      |                 |                 |          |                   |
| design files                                                                                               |                                      |                 |                 |          |                   |
| Electronics                                                                                                |                                      |                 |                 |          |                   |
| FL backups                                                                                                 |                                      |                 |                 |          |                   |
| kristofer                                                                                                  |                                      |                 |                 |          |                   |
|                                                                                                    |                                      |                 |                 |          |                   |
| 1. Admin test                                                                                              |                                      |                 |                 |          |                   |
| thora                                                                                                    |                                      |                 |                 |          |                   |
| Utlinur                                                                                                    |                                      |                 |                 |          | (                 |
| 5 items 1 item selected 8.99 KB State:                                                                     | Online                               |                 |                 |          | Fab Lab Reykjavík |

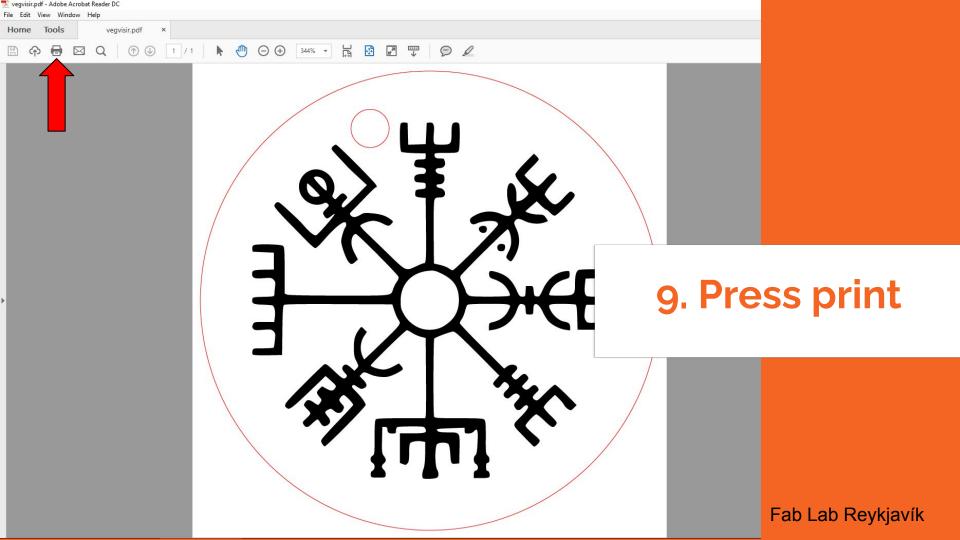

| Print                                                                                                    | ×                                                                             |                                |
|----------------------------------------------------------------------------------------------------|-------------------------------------------------------------------------------|--------------------------------|
| Copies: 1 Print rayscale (b                                                                                                    | vanced He<br>lack and white)                                                  | 10. Settings                   |
| Pages to Print     1     2          ● All        ○ Current page        Pages       1       ■ More Options         Page Sizing & Handling ①       Size       Poster       Multiple       Booklet       ○ Fit                            | Comments & Forms<br>Document<br>Summarize Comments<br>Document: 61.7 x 61.7mm | Choose the right printer/laser |
| <ul> <li>Actual size</li> <li>Shrink oversized pages</li> <li>Custom Scale: 100 %</li> <li>Choose paper source by PDF page size</li> <li>Orientation:</li> <li>Auto portrait/landscape</li> <li>Portrait</li> <li>Landscape</li> </ul> | 599.99 x 300.02 mm                                                            | Press Properties               |
| Page Setup                                                                                                    | < Page 1 of 1 Print Cancel                                                    | Fab Lab Reykjavík              |

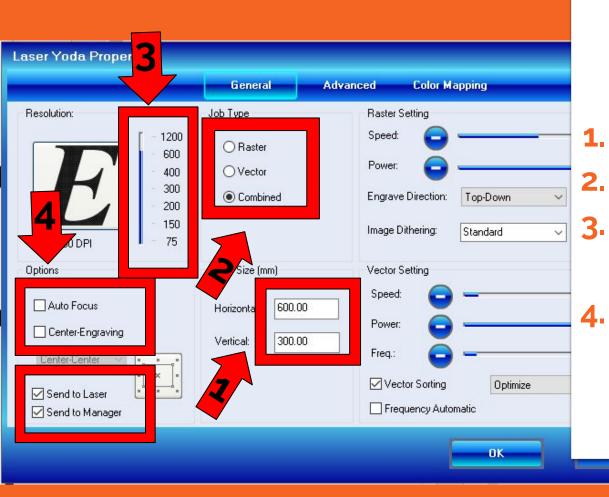

## **11. Settings**

# Set size Choose Combined Set the dpi to 300-600 Check Options

# 12. Settings

- Set power, speed and frequency
- These are the settings for wood
- Press OK

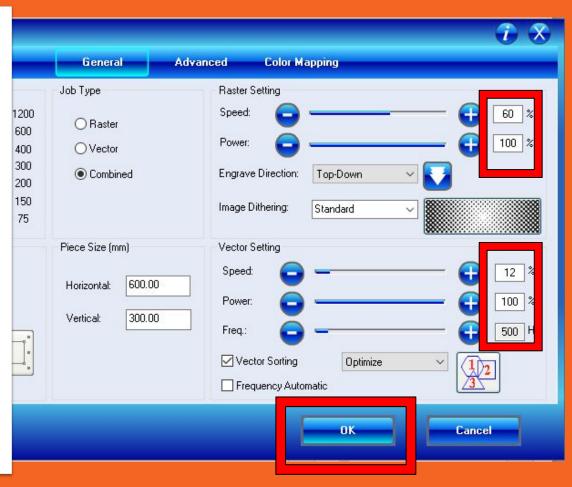

# **13. Settings for different materials**

 Raster
 Vector

 → Plexy
 100/50
 12/100/5000

 → Wood
 60/100
 12/100/500

### For more settings look at the wall in the laser room

| Print                                                                                                    |                                                                      | ×                       |
|----------------------------------------------------------------------------------------------------|----------------------------------------------------------------------|-------------------------|
| Copies: 1 Print in grayscale (k                                                                                                    | 0                                                                    |                         |
| Pages to Print <ul> <li>All</li> <li>Current page</li> <li>Pages</li> <li>Pages</li> <li>More Options</li> </ul>                                                                                                    | Comments & Forms Document Summarize Comments Document: 61.7 x 61.7mm | 14. Settings            |
| Page Sizing & Handling ①         Size       Poster       Multiple       Booklet         O Fit       Image: Construct of the second second seco | 599.99 x 300.02 mm                                                   | → Choose Actual<br>Size |
| Orientation:<br>O Auto portrait/landscape<br>Portrait<br>C Landscape                                                                                                    | < Page 1 of 1                                                        | → Press Print           |
| Page Setup                                                                                                    | 2 Print Cance                                                        | Fab Lab Reykjavi        |

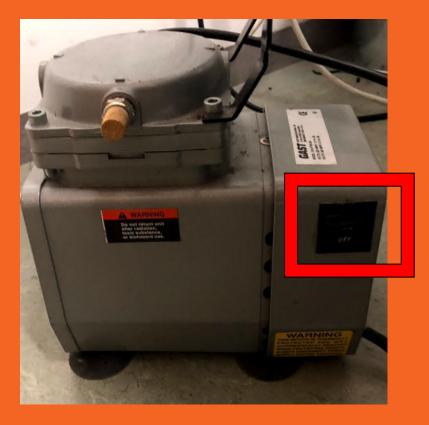

## 15. Turn the air press on

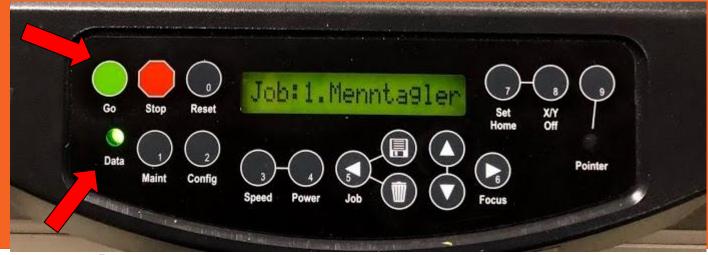

# 16. Laser time !

## → The data is sent to the laser

A green light will turn on above Data and off when it is ready to start Than you can....

## → Press the GREEN go button

The laser will start

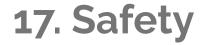

### → Keep an eye on it

Keep an eye on the laser, if the material begins to burn you open the glass and the laser turns off

## → Opening the glass

When the glass is opened the laser head will still move But the laser will turn

off

The laser will turn on again when the glass is closed